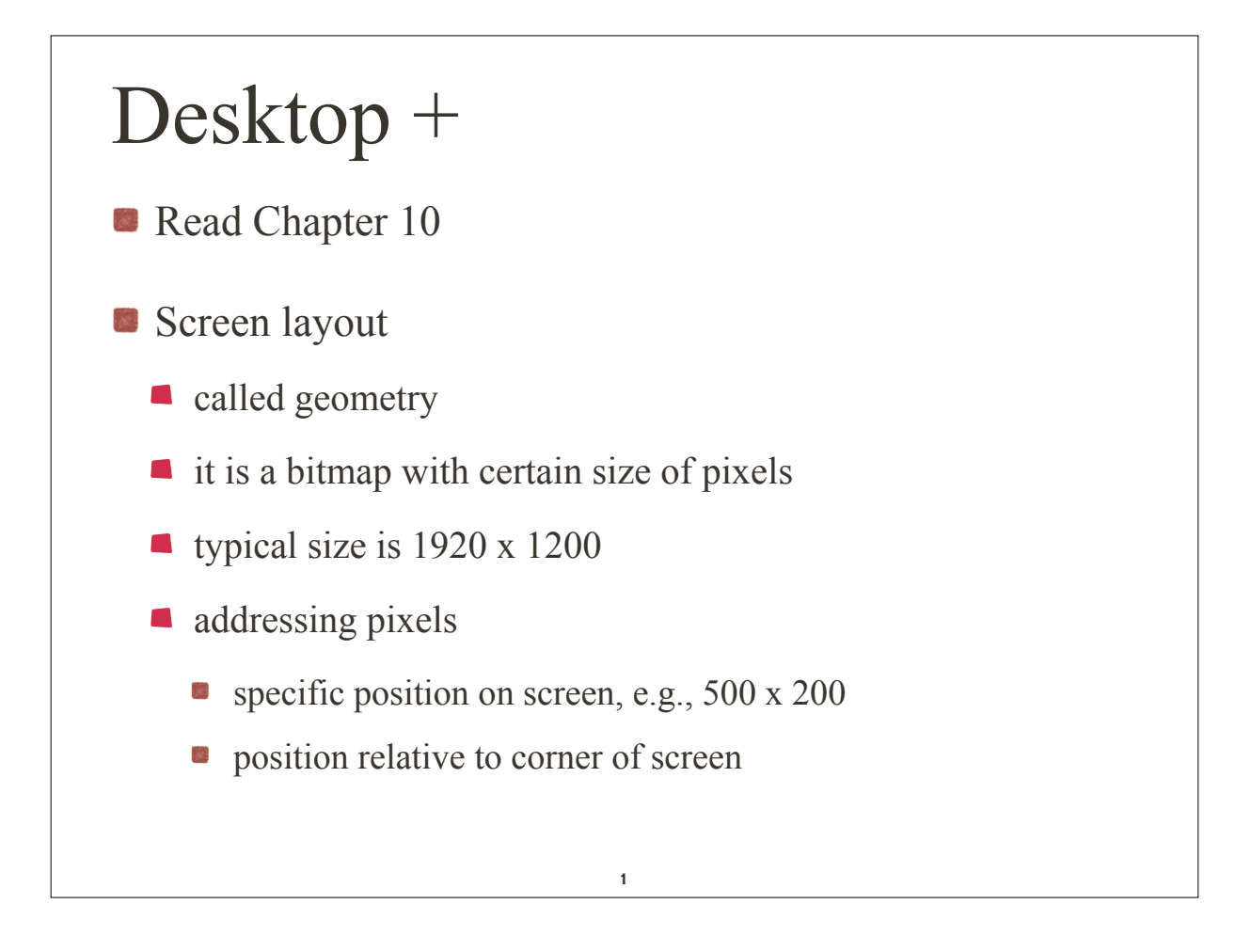

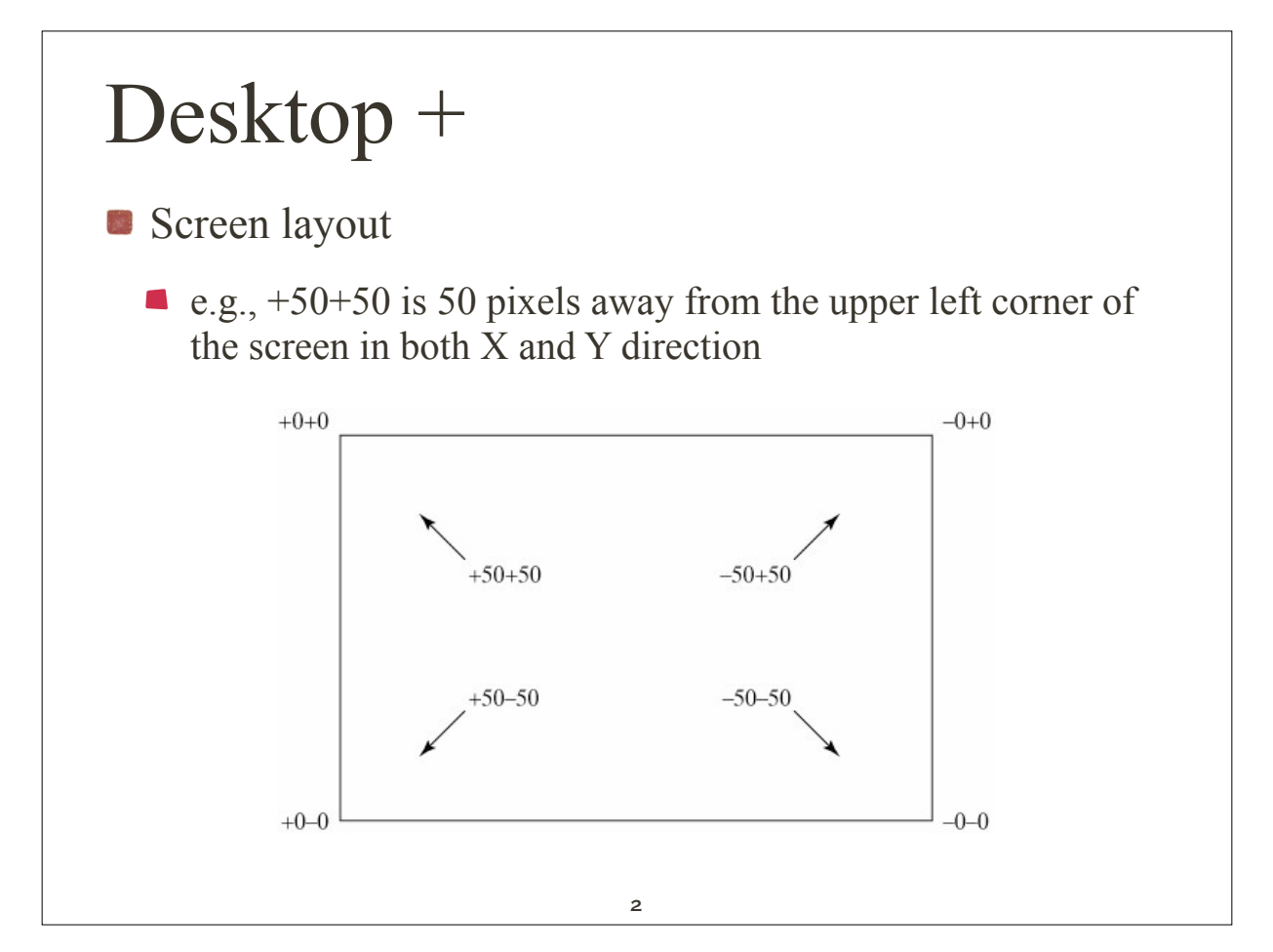

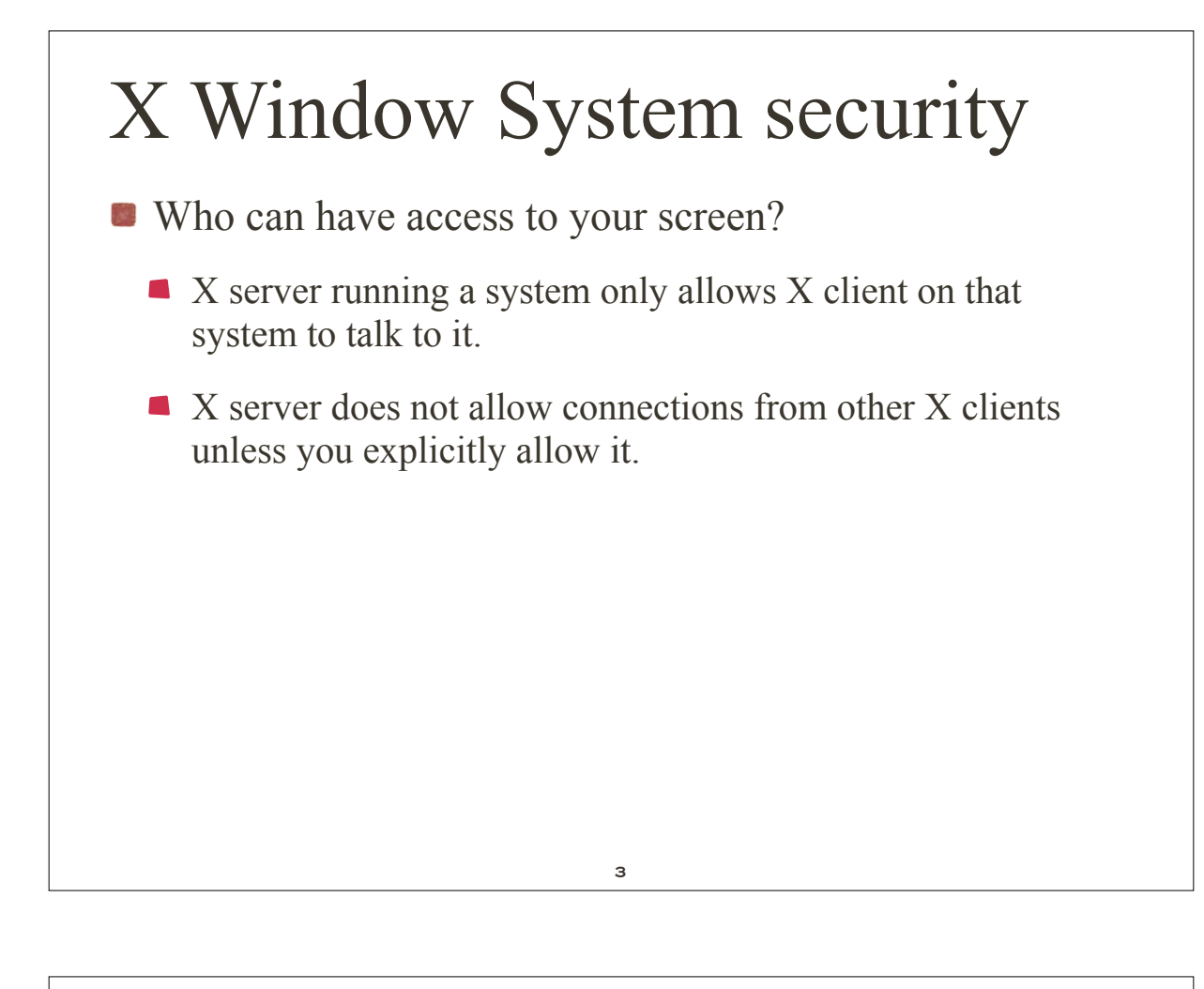

# X Window System security

*Utility*: **xhost** [+|-][*hostname*]

- The **xhost** command allows or denies access to the X server on a system.
- With no arguments, **xhost** prints its current settings and which hosts (if any) have access.
- By specifying only  $+$ , you can give access to all hosts, or by specifying only **-**, deny access to all hosts.
- When a hostname is specified after a **+** or **-**, access is granted or denied, respectively, to that host.

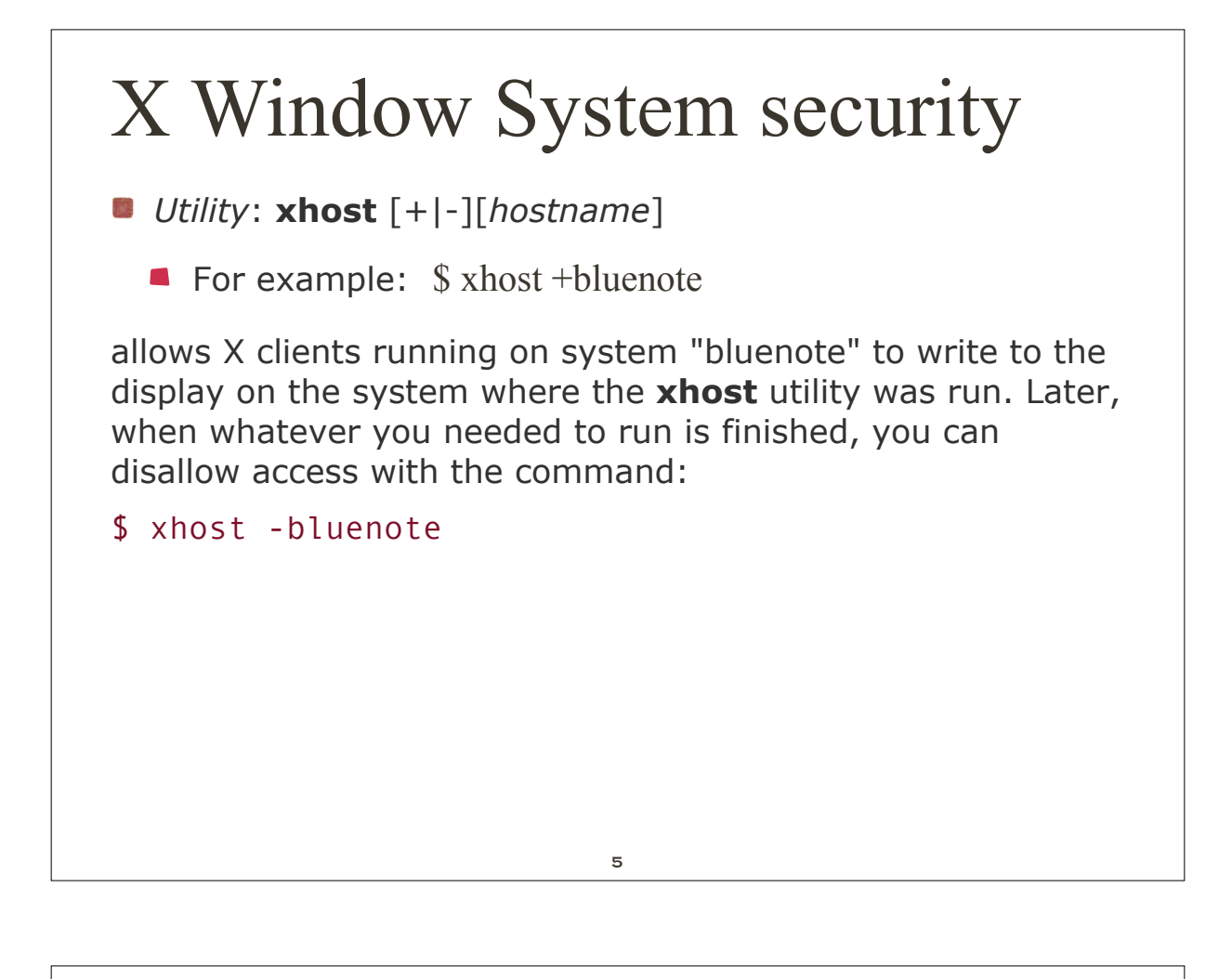

### X Window System security

*Utility*: **xhost** [+|-][*hostname*]

You can allow any X client on the network to write to your display with the command:

 $$$  xhost +

You can also take away access to all remote X clients with:

 $$ xhost -$ 

■ Where does it make sense to do this?

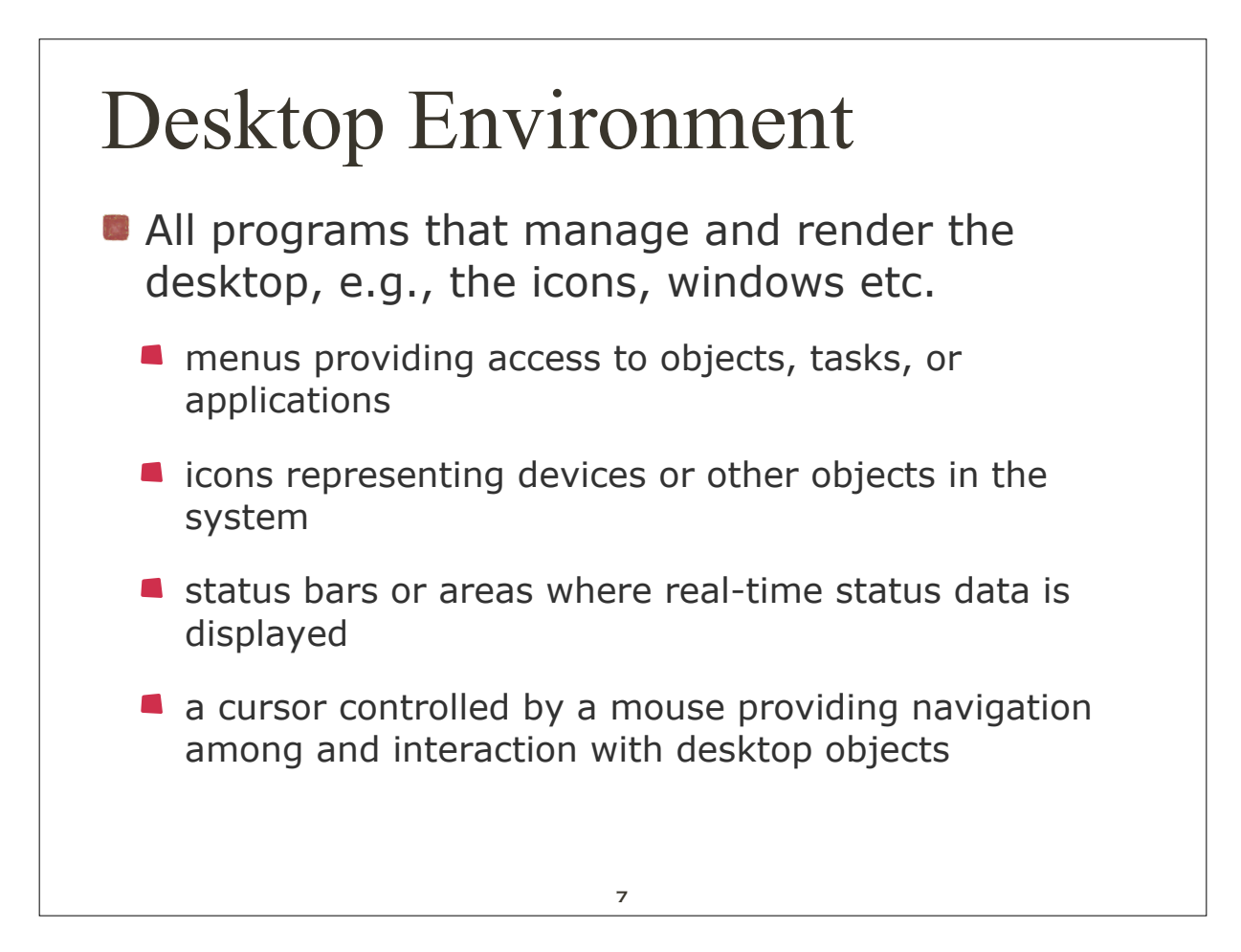

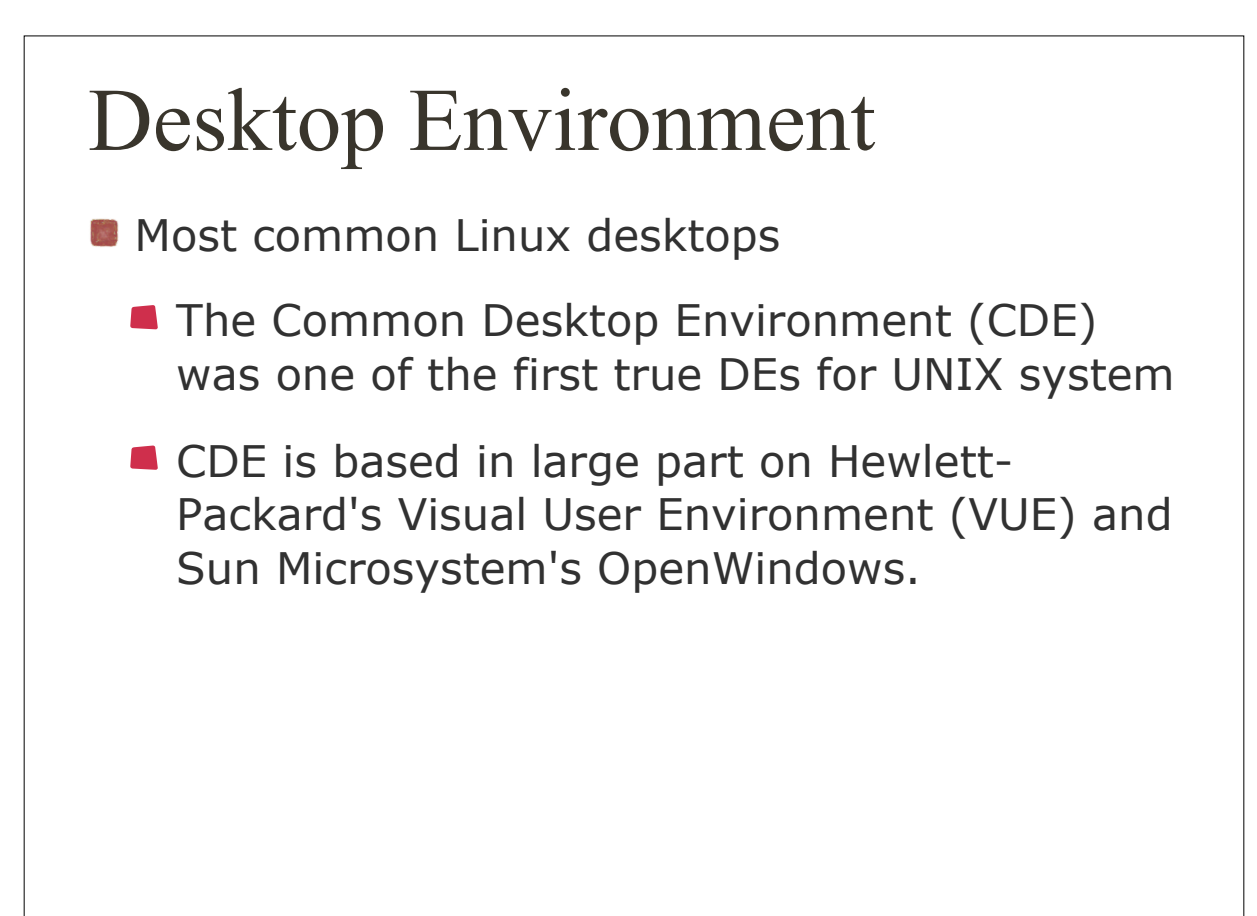

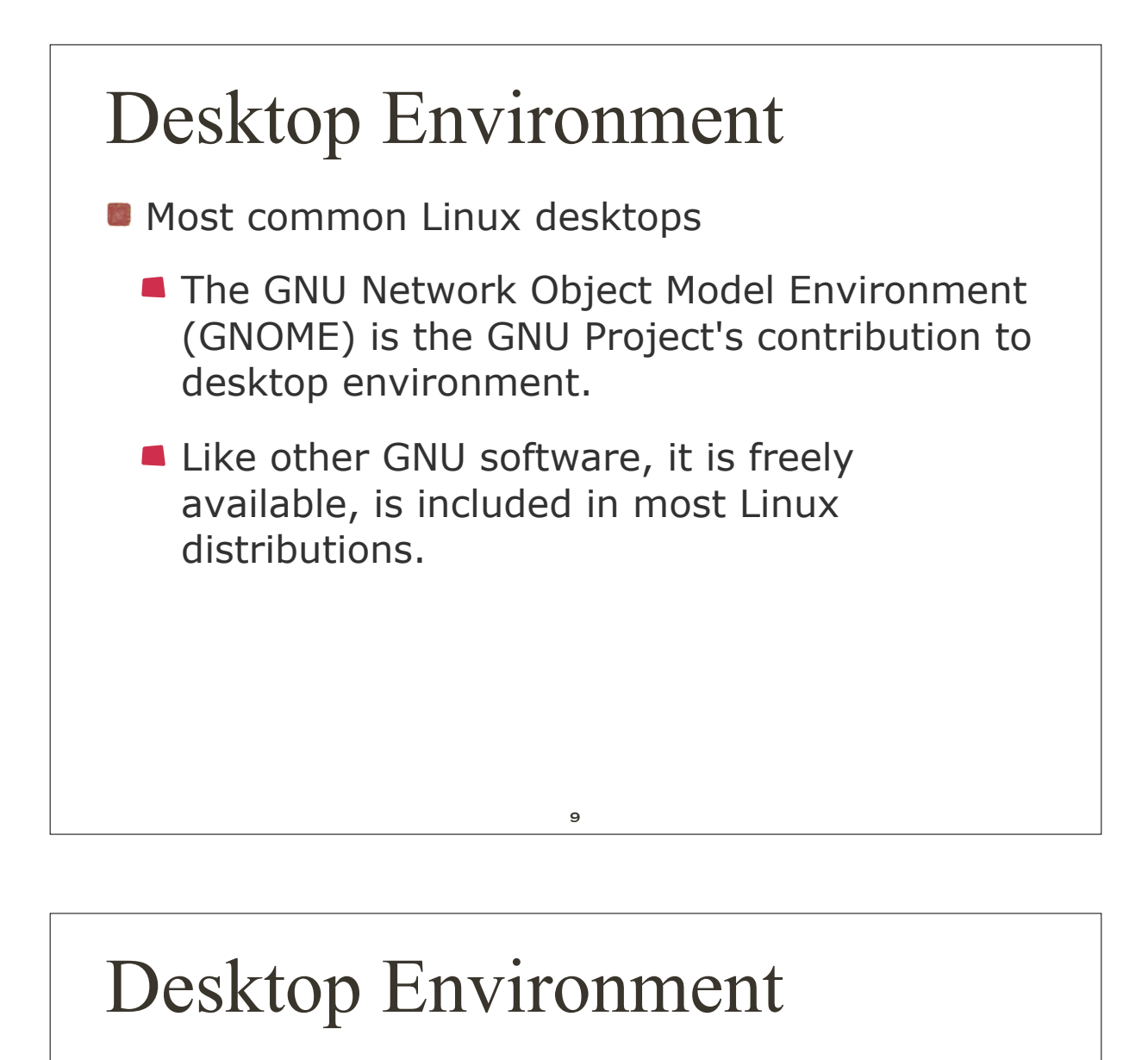

**Most common Linux desktops** 

- **The K Desktop Environment (KDE) has been** developed by a loose group of programmers around the world.
- KDE is included in most Linux distributions

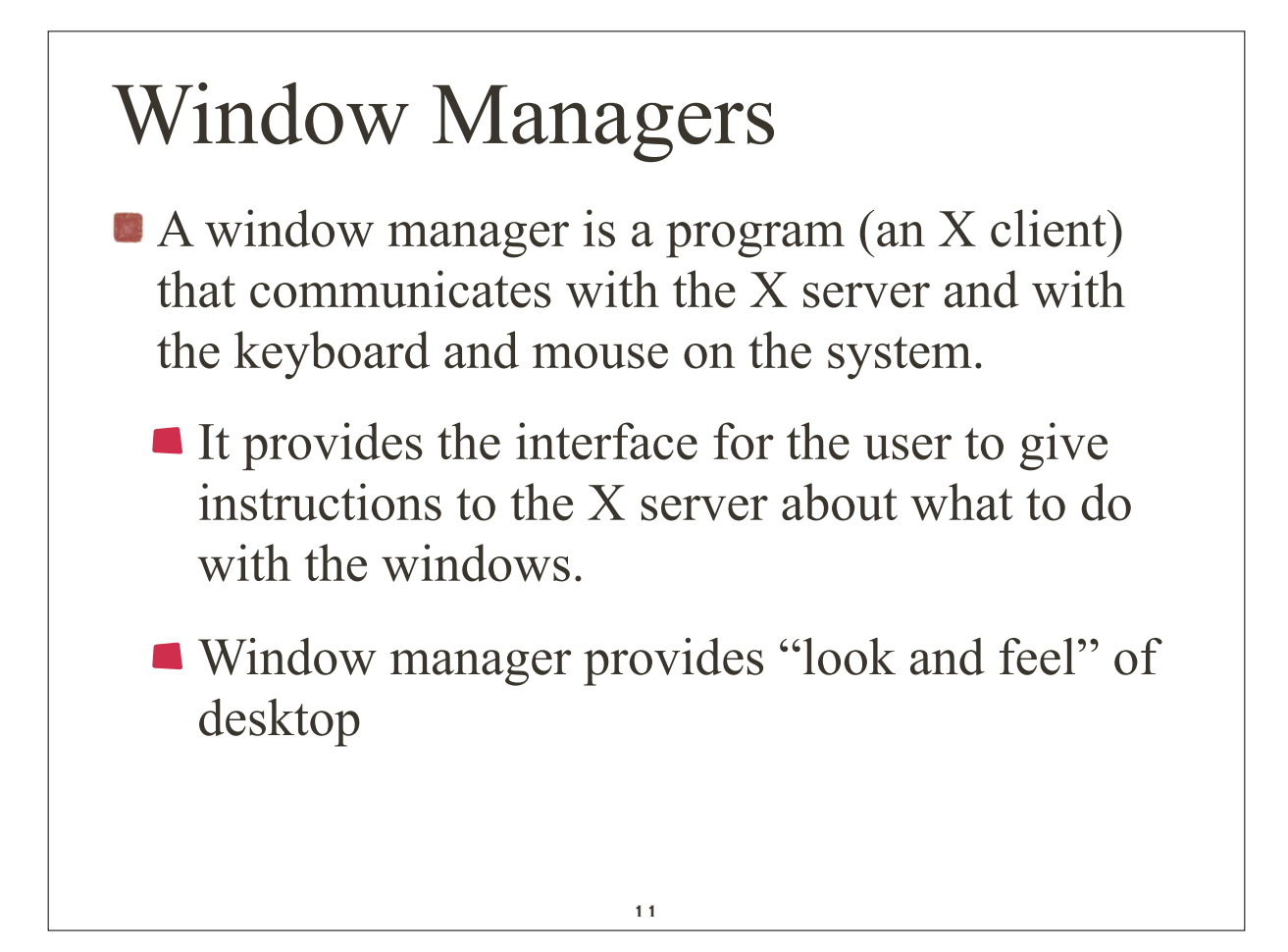

#### Window Managers

**S**Focus

- Focus is the term used to describe which window is currently selected or active.
- e.g. if you type on keyboard, the window with focus is where the data will be sent.
- **Typically the window with focus has different** border, e.g., highlighted, darker shade etc.

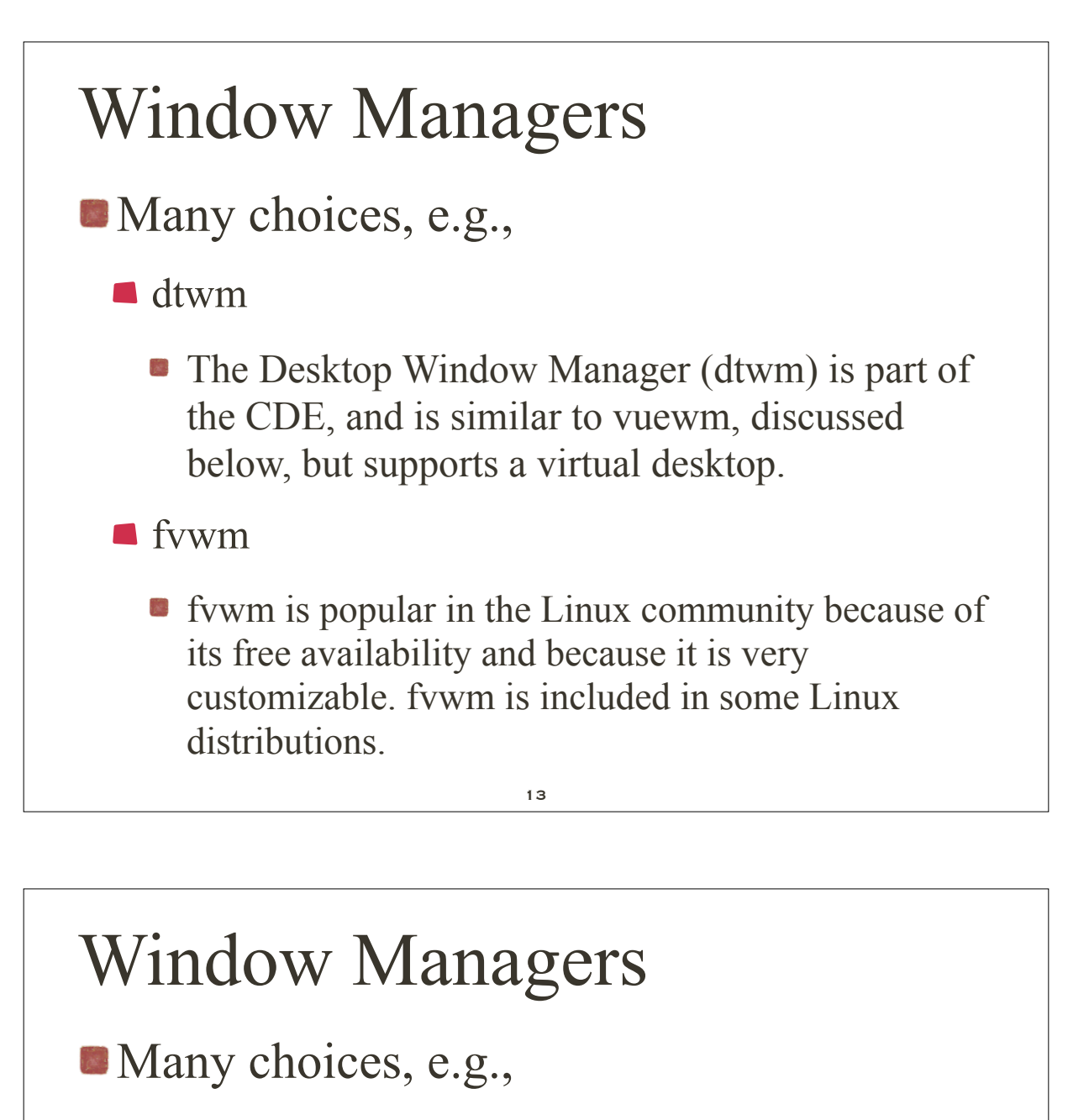

**q** gnome-wm

• The GNOME Window Manager (gnome-wm) is the window manager used with the GNU Network Object Model Environment (GNOME).

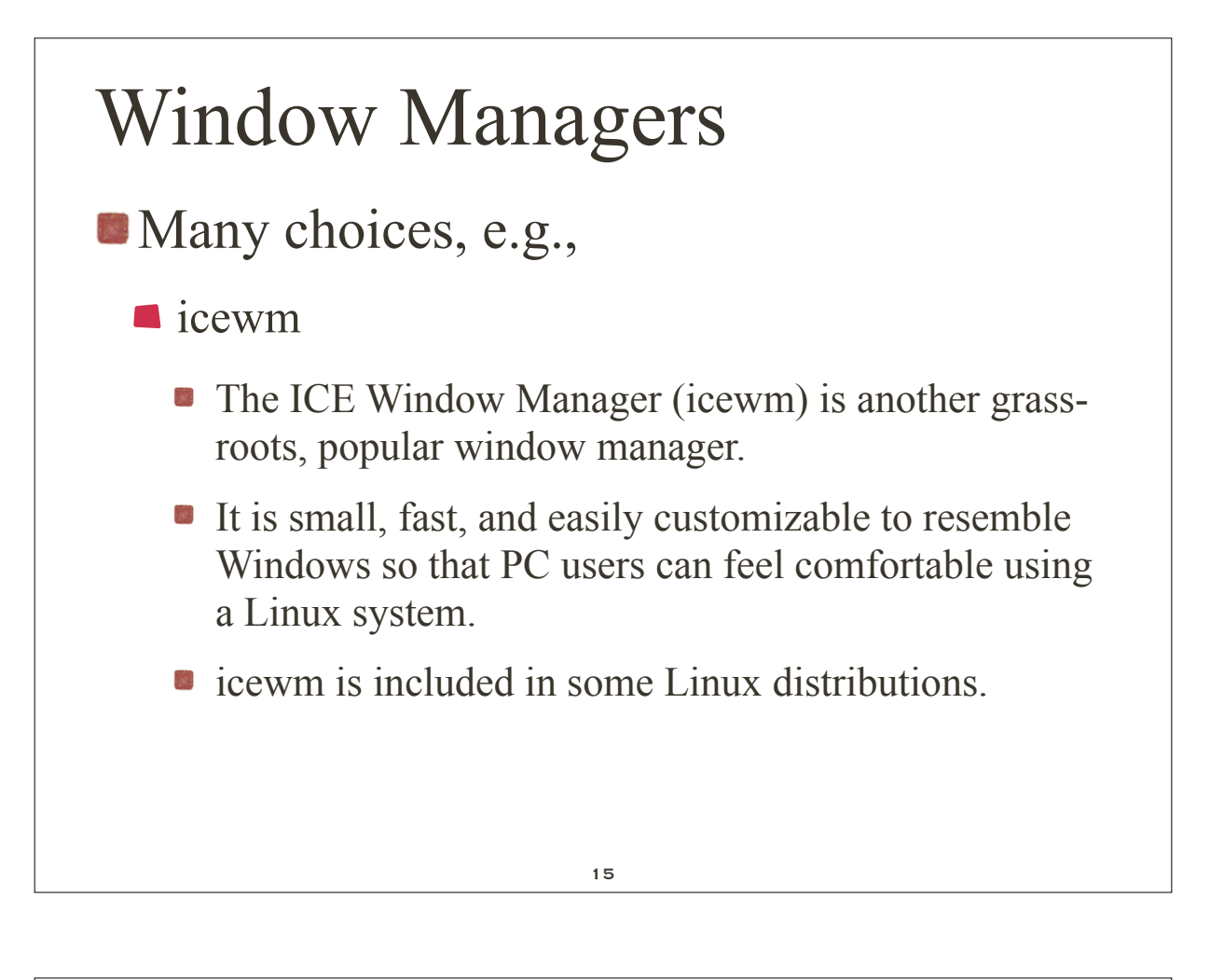

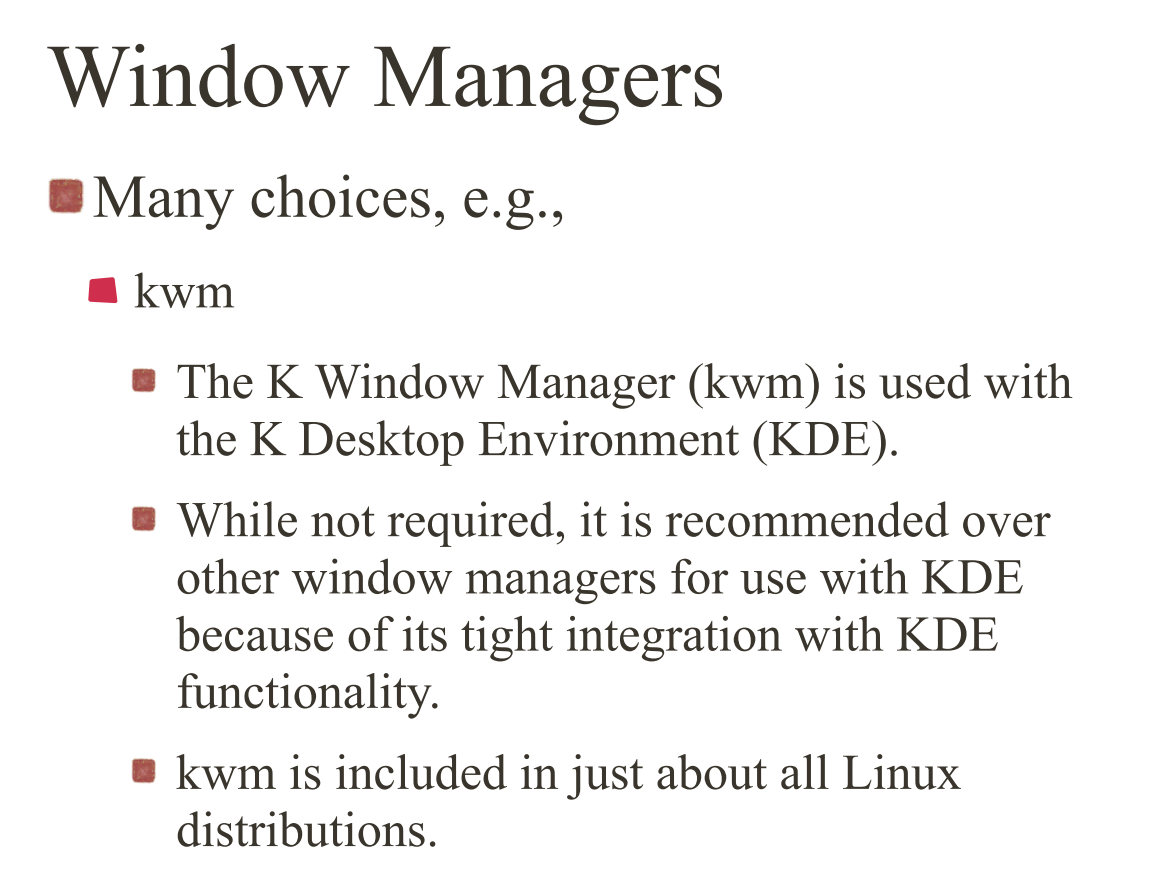

![](_page_8_Figure_0.jpeg)

![](_page_8_Figure_1.jpeg)

![](_page_9_Figure_0.jpeg)

# Client Applications

Many choices, e.g.,

Utility: xclock [-digital]

**• The xclock command provides a simple clock** on your desktop. The default is an analog clock. If the -digital argument is specified, a digital clock is displayed instead.

Utility: xterm

**• The xterm command starts a terminal window** on the desktop.

![](_page_10_Figure_0.jpeg)

# Networking Capability

- One can display information from an X client on one computer on an X server running on another.
	- This is useful when you are working on a remote server and need to display all your X applications on your local desktop.

on X client specify *-***display**

 $\blacksquare$  this tells client which X server to contact to display its widgets

![](_page_11_Figure_0.jpeg)

![](_page_11_Figure_1.jpeg)

**Alternative** 

\$ export DISPLAY="eternium:0.0"

\$ xterm

**• This is useful when you are working** on a remote server and need to display all your X applications on your local desktop.